# IMM(Intersight Manage Mode)에서 로컬 스토리 지에서 부팅 구성

## 목차

소개 사전 요구 사항 요구 사항 사용되는 구성 요소 구성 로컬 스토리지 MRAID - HDD 로컬 스토리지 M.2 컨트롤러 다음을 확인합니다.

## 소개

이 문서에서는 를 사용하여 로컬 스토리지에서 부팅하는 구성에 대해 설명합니다 **MRAID/HDD and M.2 Controller** on **Intersight Managed Mode** (IMM) 서버.

기고자: Javier Garcia 및 Luis Uribe Rojas, Cisco TAC 엔지니어

# 사전 요구 사항

## 요구 사항

Cisco에서는 다음 항목에 대한 지식을 권장합니다.

- Intersight
- $\cdot$  로컬 부팅
- 로컬 스토리지 장치(HDD/SSD 및 M.2 드라이브)
- 지식 **Redundant Array of Independent Disks (RAID)** 설정

### 사용되는 구성 요소

이 문서의 정보는 다음 소프트웨어 및 하드웨어 버전을 기반으로 합니다.

- **Cisco UCS 6454 Fabric Interconnect**, 펌웨어 4.2(1e)
- UCSB-B200-M5 블레이드 서버, 펌웨어 4.2(1a)
- **Intersight software as a service** (SaaS)
- 스토리지 컨트롤러 MRAID, MSTOR-RAID

이 문서의 정보는 특정 랩 환경의 디바이스를 토대로 작성되었습니다. 이 문서에 사용된 모든 디바 이스는 초기화된(기본) 컨피그레이션으로 시작되었습니다. 현재 네트워크가 작동 중인 경우 모든 명령의 잠재적인 영향을 미리 숙지하시기 바랍니다.

## 로컬 스토리지 MRAID - HDD

1단계. 서버와 슬롯 ID에 설치된 컨트롤러를 확인합니다.

탐색 **Servers > [server name] > Inventory > Storage Controllers**. ID를 기록해 둡니다.

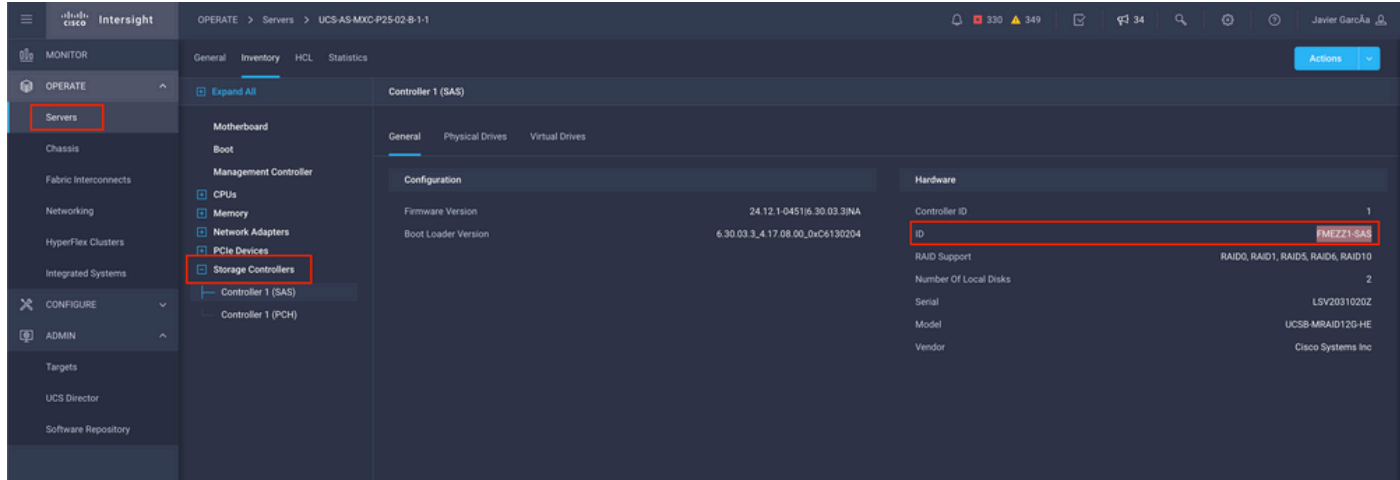

#### 2단계. 생성 **Boot Order Policy**:

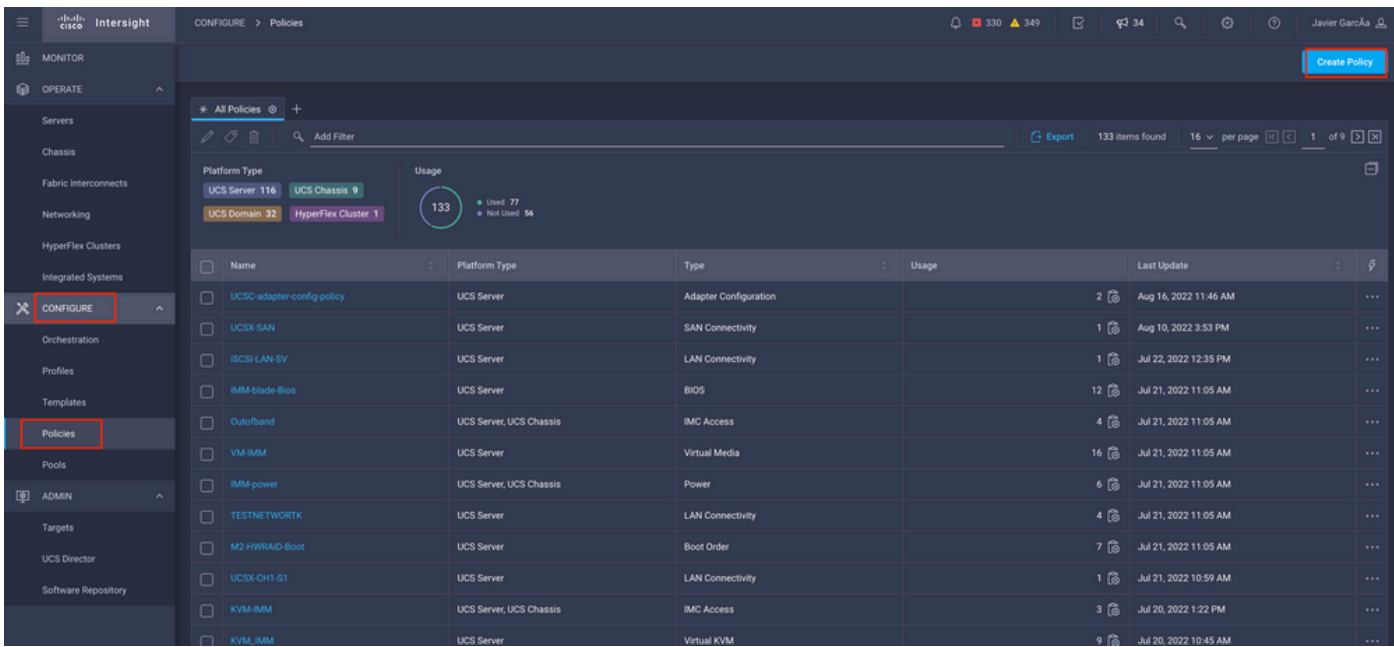

탐색 **Policies > Create Policy > UCS Server > Boot Order**

선택 **UCS server** 및 **Boot order**

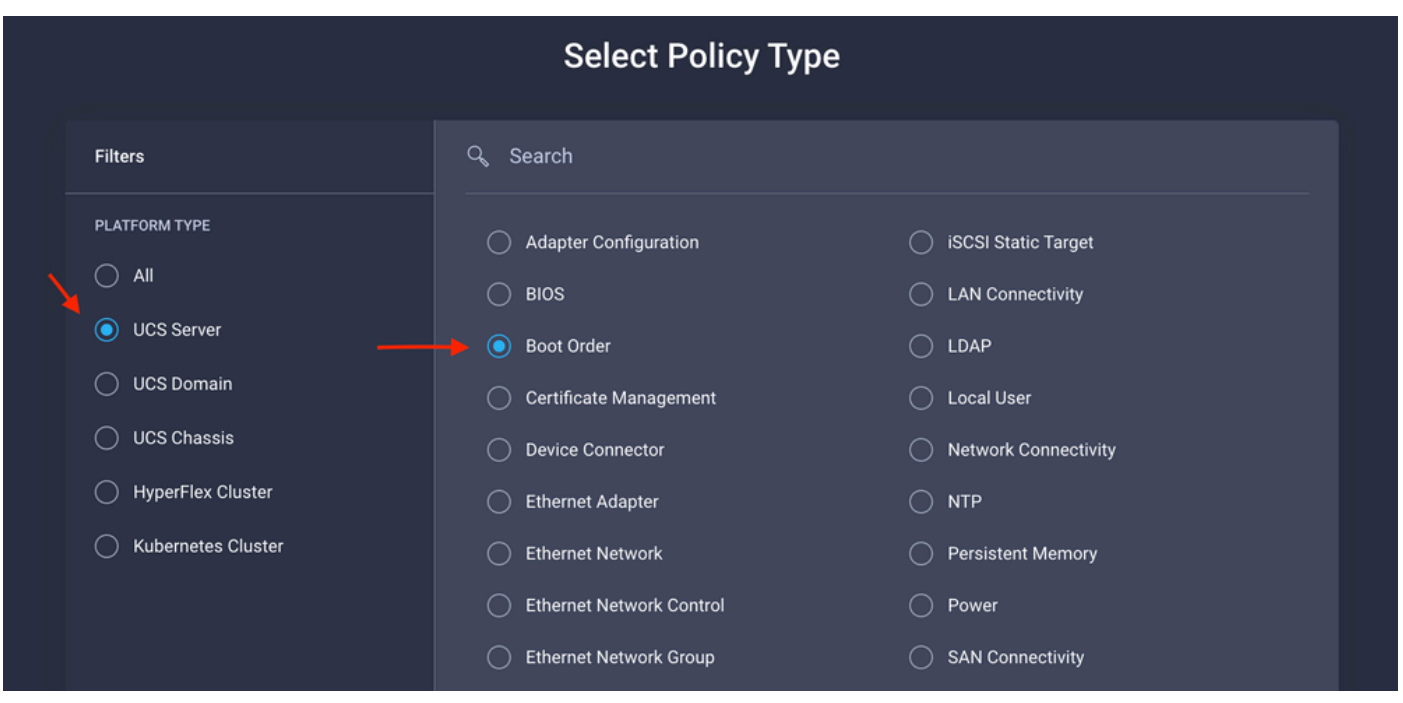

구성 **Policy Organization, Name,** 및 **Description**.

추가 **local Disk boot option**, 선택 **Legacy** 또는 **Unified Extensible Firmware Interface (UEFI).**

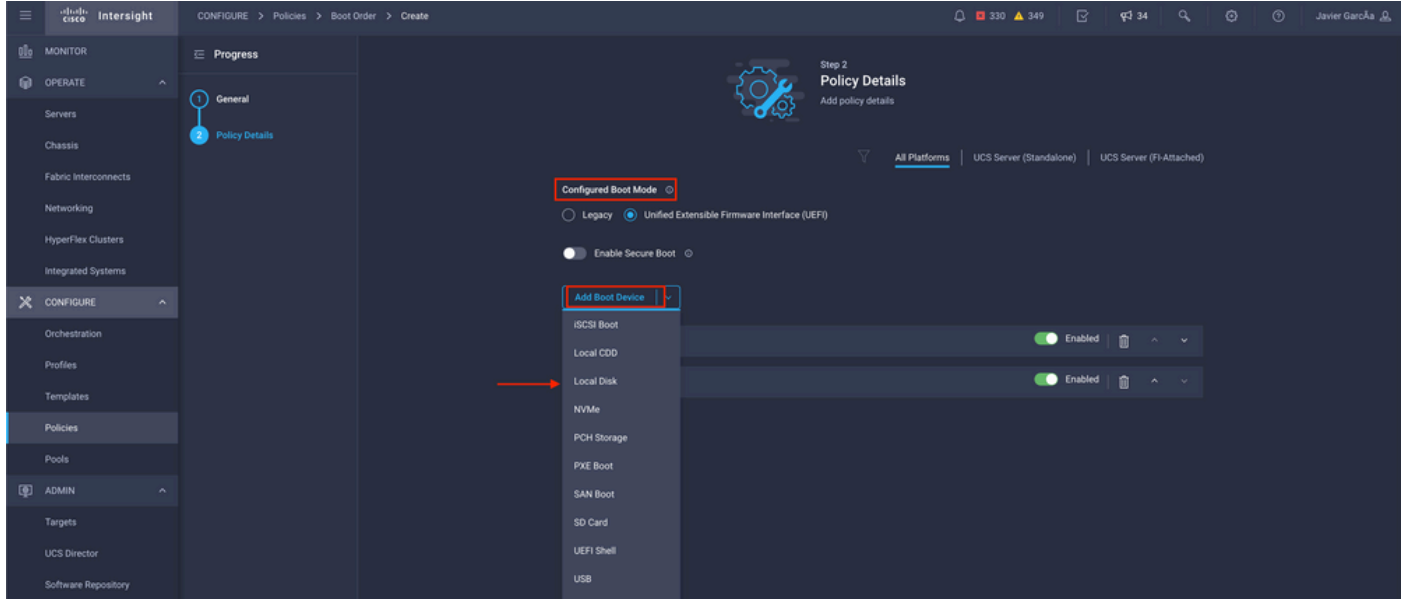

구성 **Device Details**:

- **Device Name** 정책에서 참조할 이름입니다.
- **Slot** 1단계에서 저장된 ID입니다.
- Bootloader 필드(선택 사항).

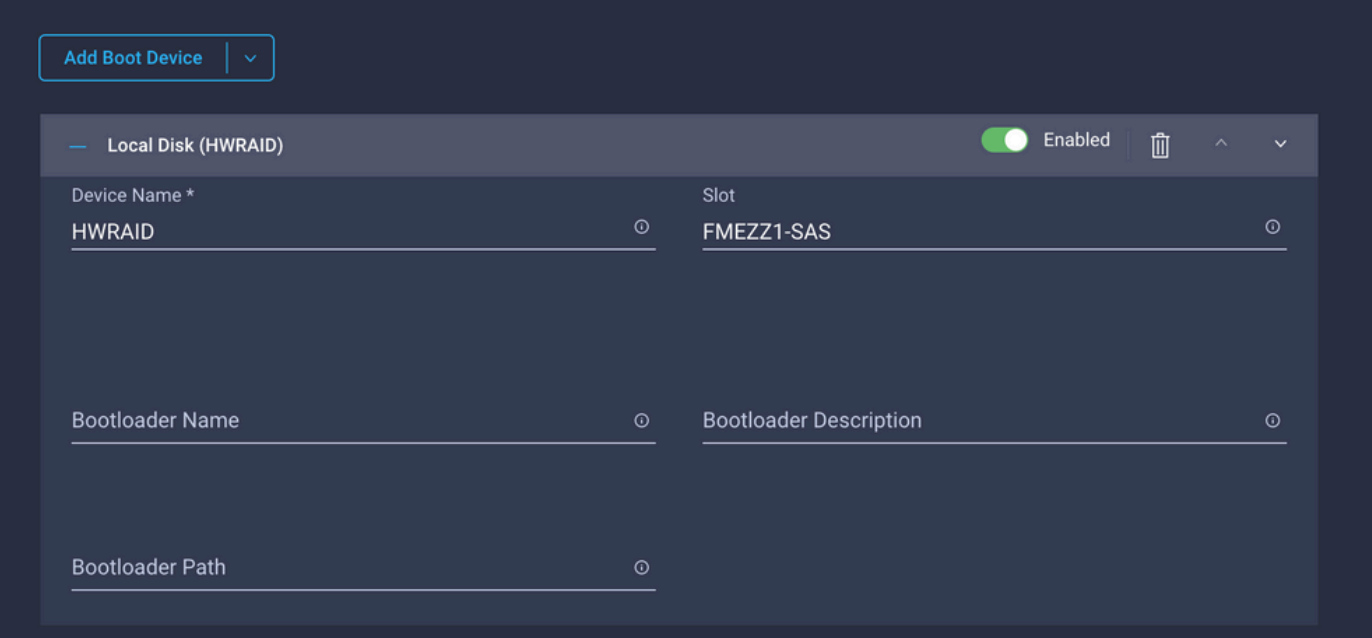

### **Add Virtual Media** .iso 이미지를 설치하는 옵션입니다.

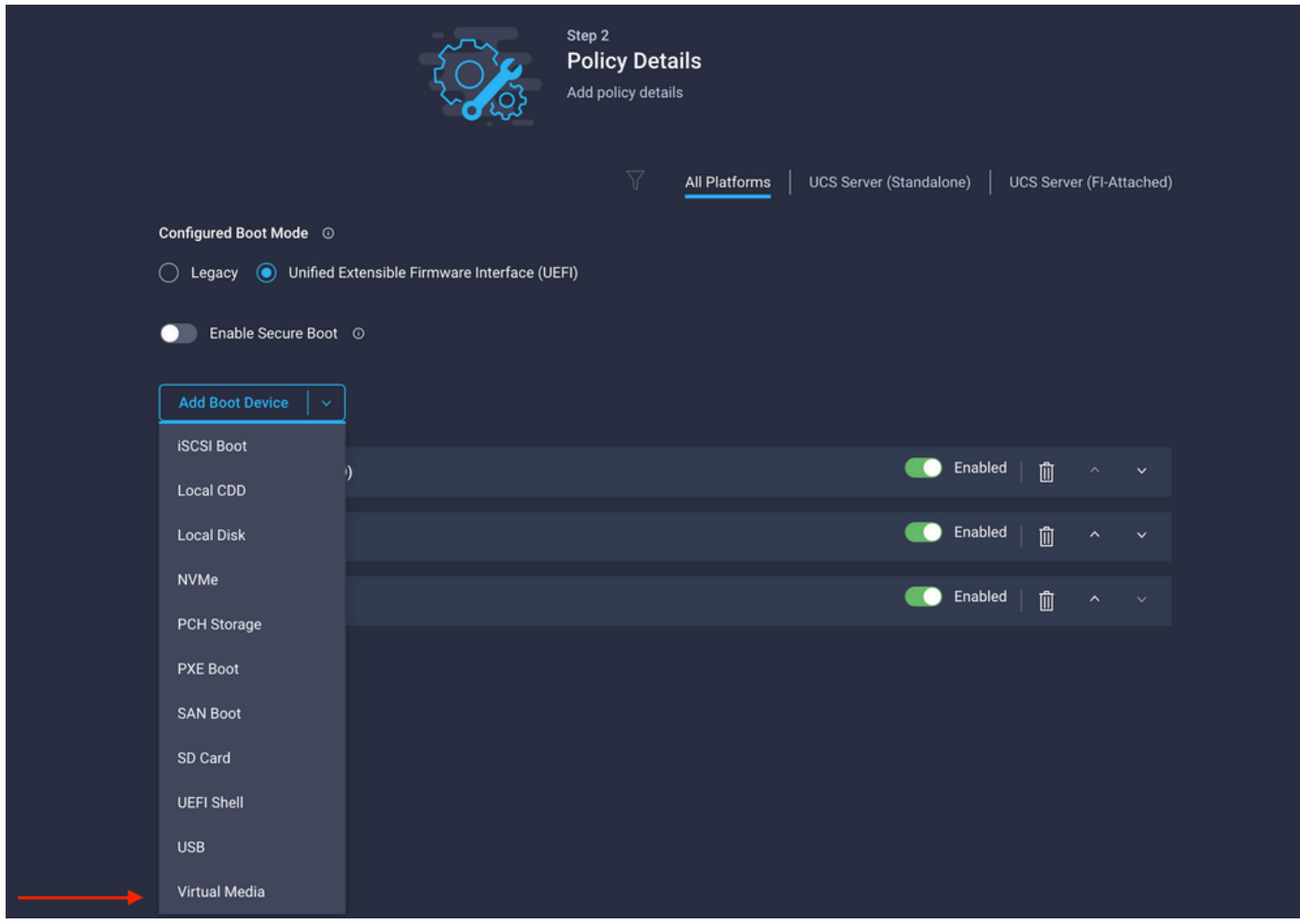

구성 **Device Name** 및 유형.

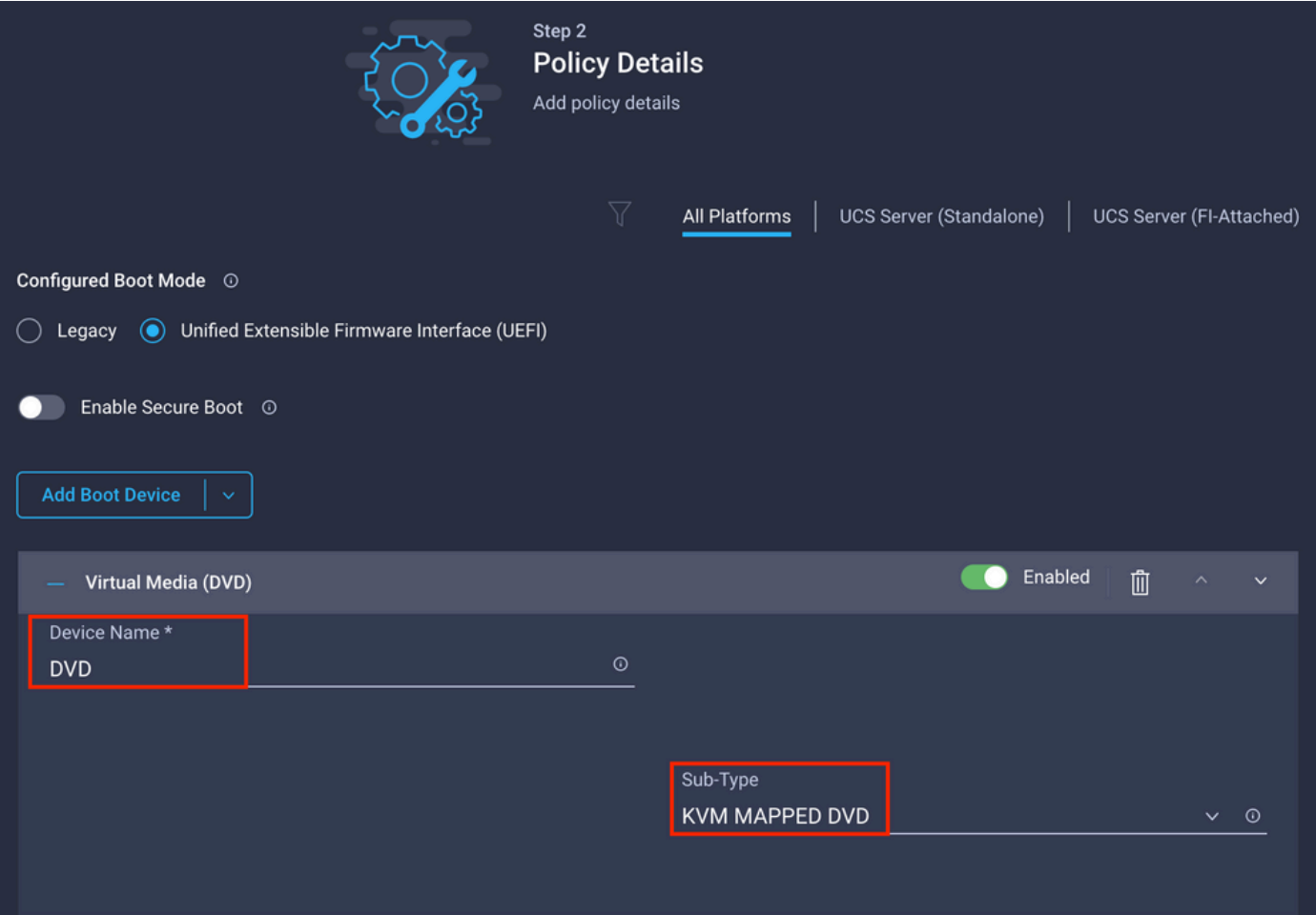

3단계. 생성 **Storage Policy**

이름 지정 **Storge Policy** 및 **MRAID/RAID Controller Configuration**.

## **Select Policy Type**

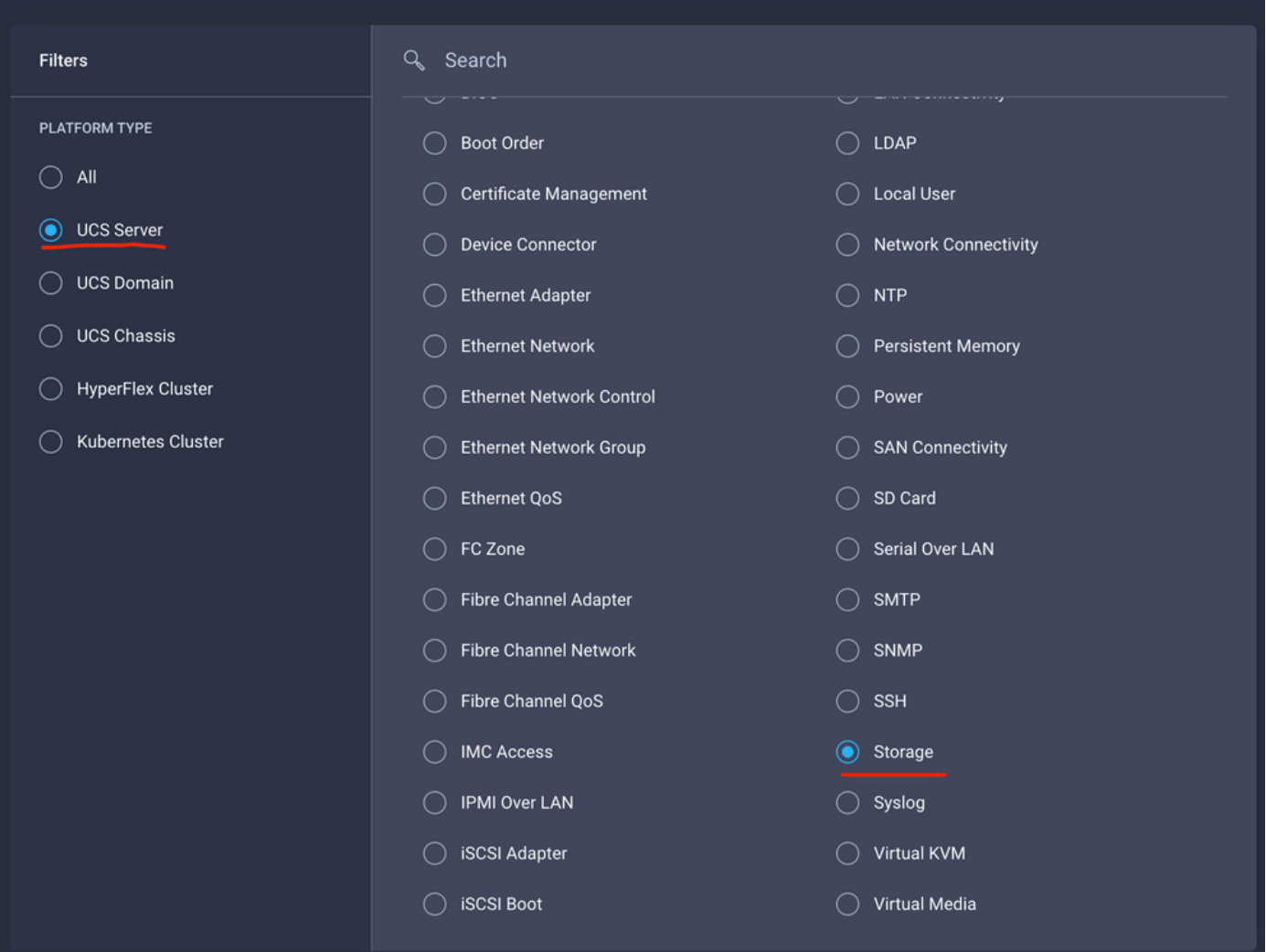

### 구성 **Drive Group** 및 **Virtual Drive**.

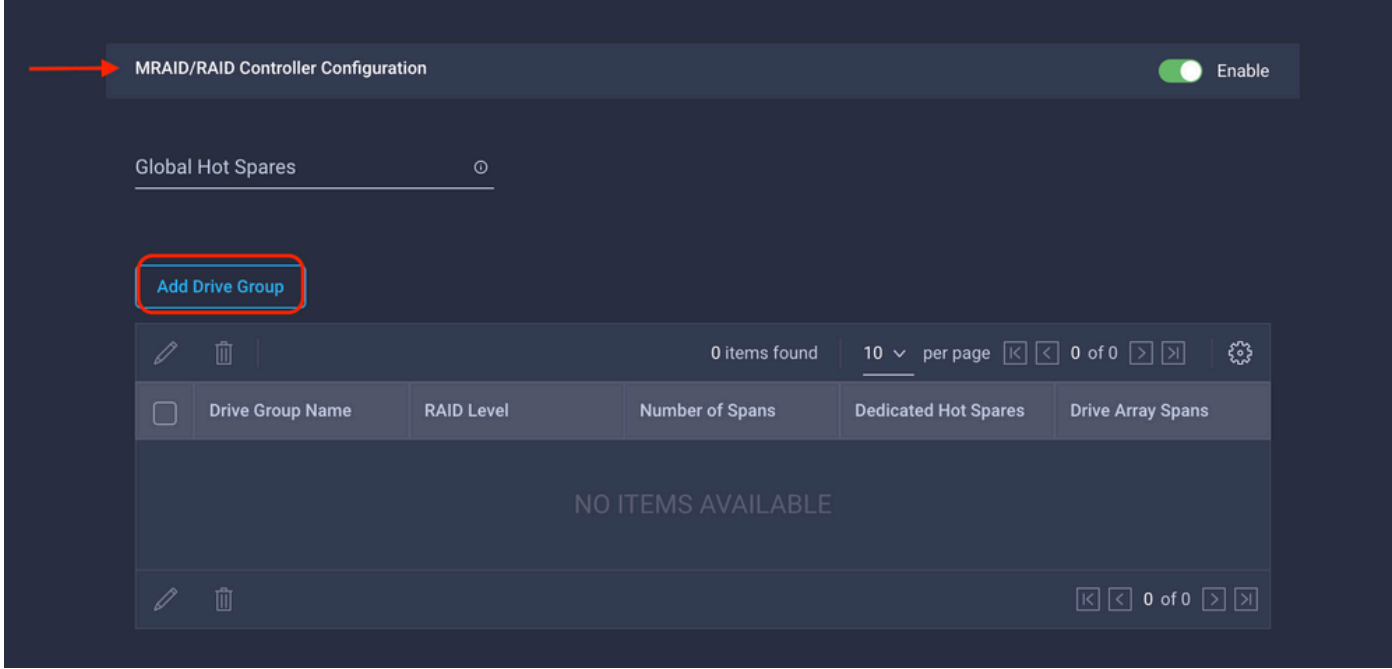

참고: 가상 드라이브를 추가하지 않으려면 단일 드라이브 RAID0 생성을 사용합니다.

#### 4단계. 서버 프로파일 구축.

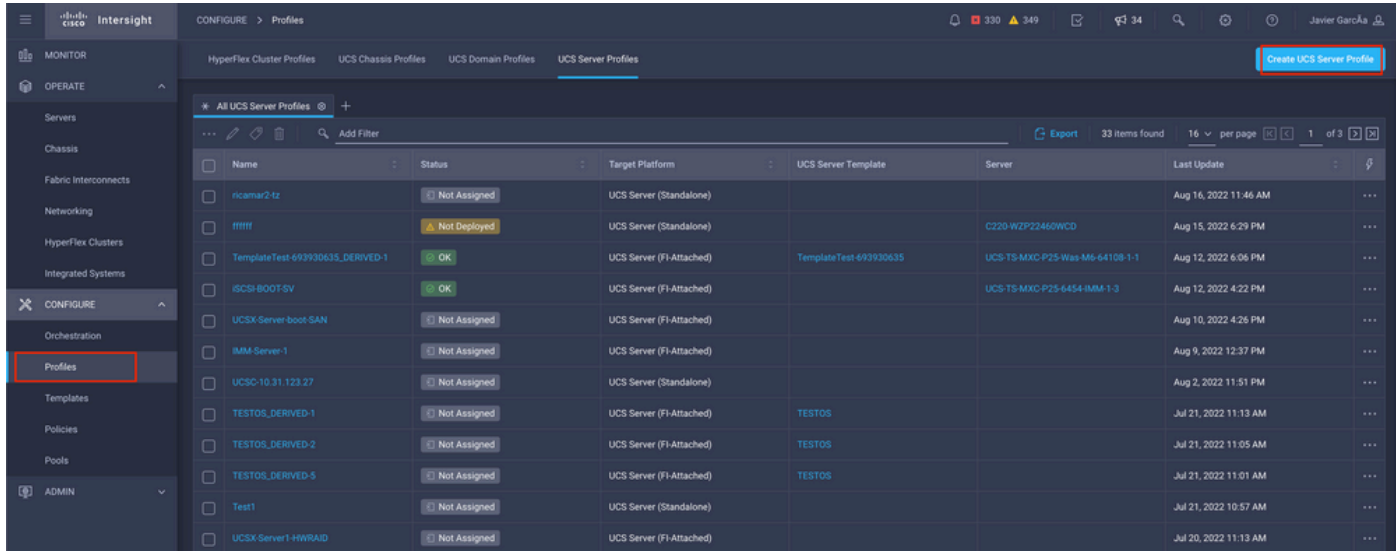

#### 4.1단계 생성된 정책을 적용합니다.

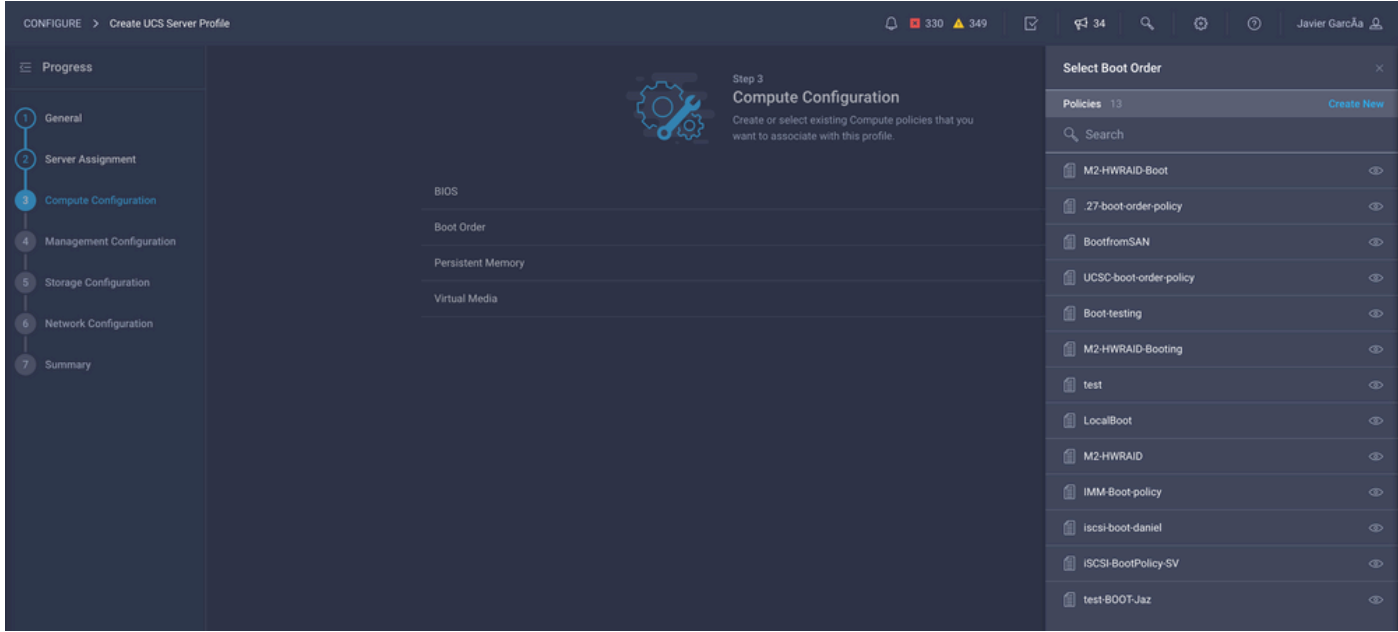

참고: 필요한 경우 다른 정책을 추가할 수 있습니다. 이 문서에서는 로컬 스토리지에서 부팅하 는 데 필요한 정책만 설명합니다. 필요한 경우 다른 정책을 추가할 수 있습니다.

5단계. KVM을 통해 OS를 설치합니다.

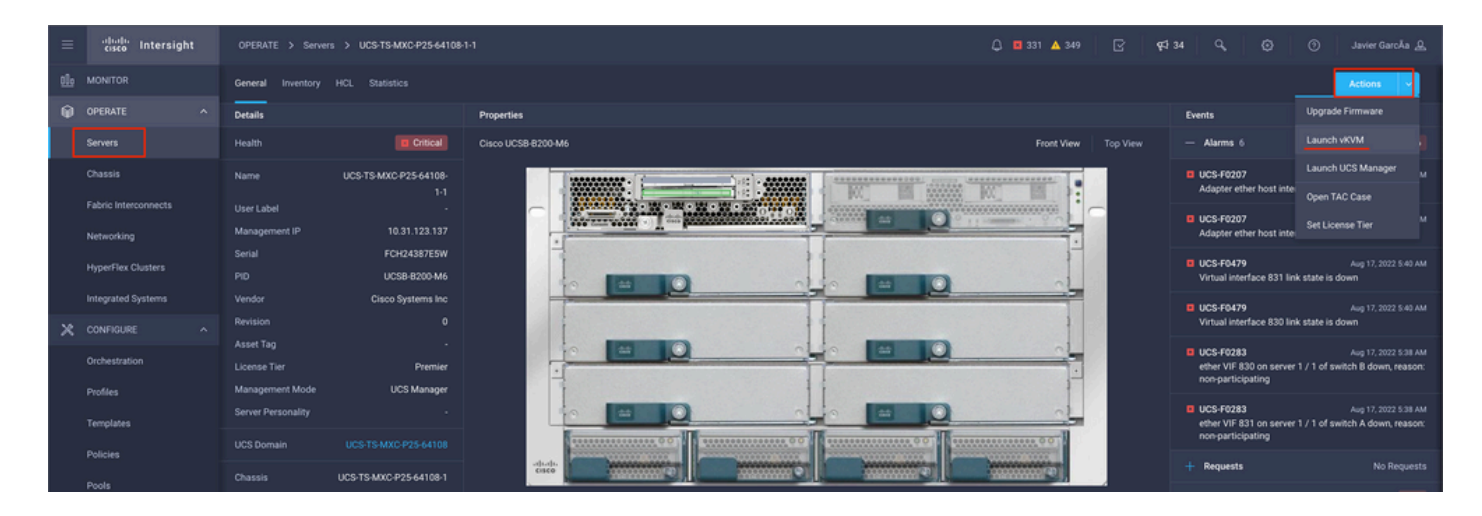

### 로컬 스토리지 M.2 컨트롤러

1단계. 서버에 설치된 컨트롤러와 슬롯 ID를 확인합니다.

탐색 **Servers > [server name] > Inventory > Storage Controllers**. ID를 기록해 둡니다.

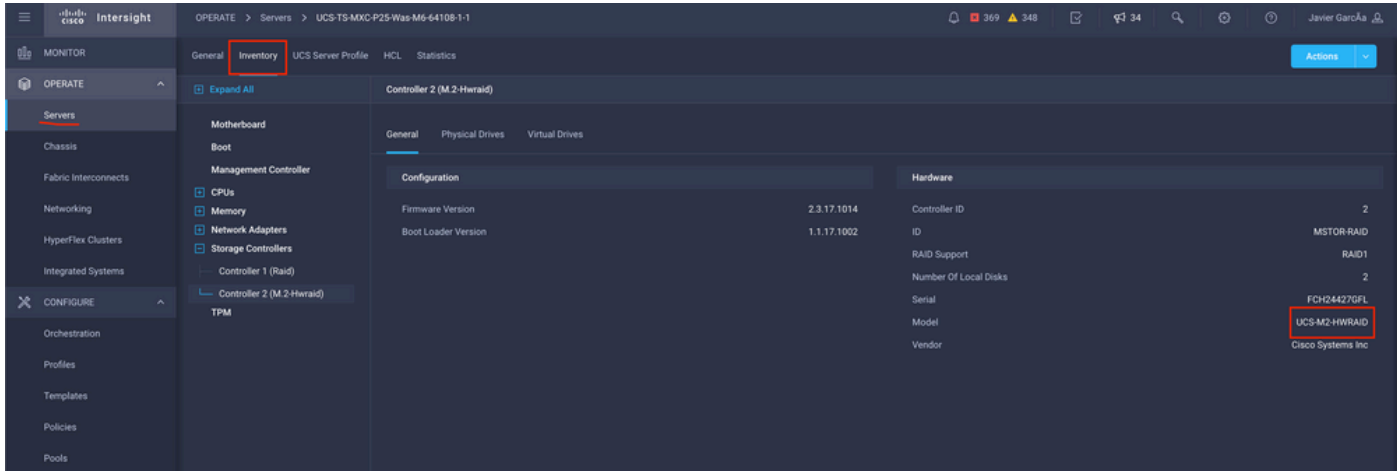

2단계. 생성 **Boot Order Policy**:

탐색 **Policies > Create Policy > UCS Server > Boot Order**

(정책, 조직, 이름 및 설명을 구성합니다.)

로컬 디스크 부팅 옵션을 추가하고 다음을 선택합니다. **Legacy** 또는 **Unified Extensible Firmware Interface (UEFI)**.

**Device Name** 정책에서 참조할 이름입니다.

**Slot** 1단계에서 저장된 ID입니다.

**Botloader** 필드(선택 사항).

추가 **Virtual Media** .iso 이미지를 설치하는 옵션입니다.

3단계. 생성 **Storge Policy**

이름 지정 **Storge Policy** 및 **M.2 RAID Controller Configuration**.

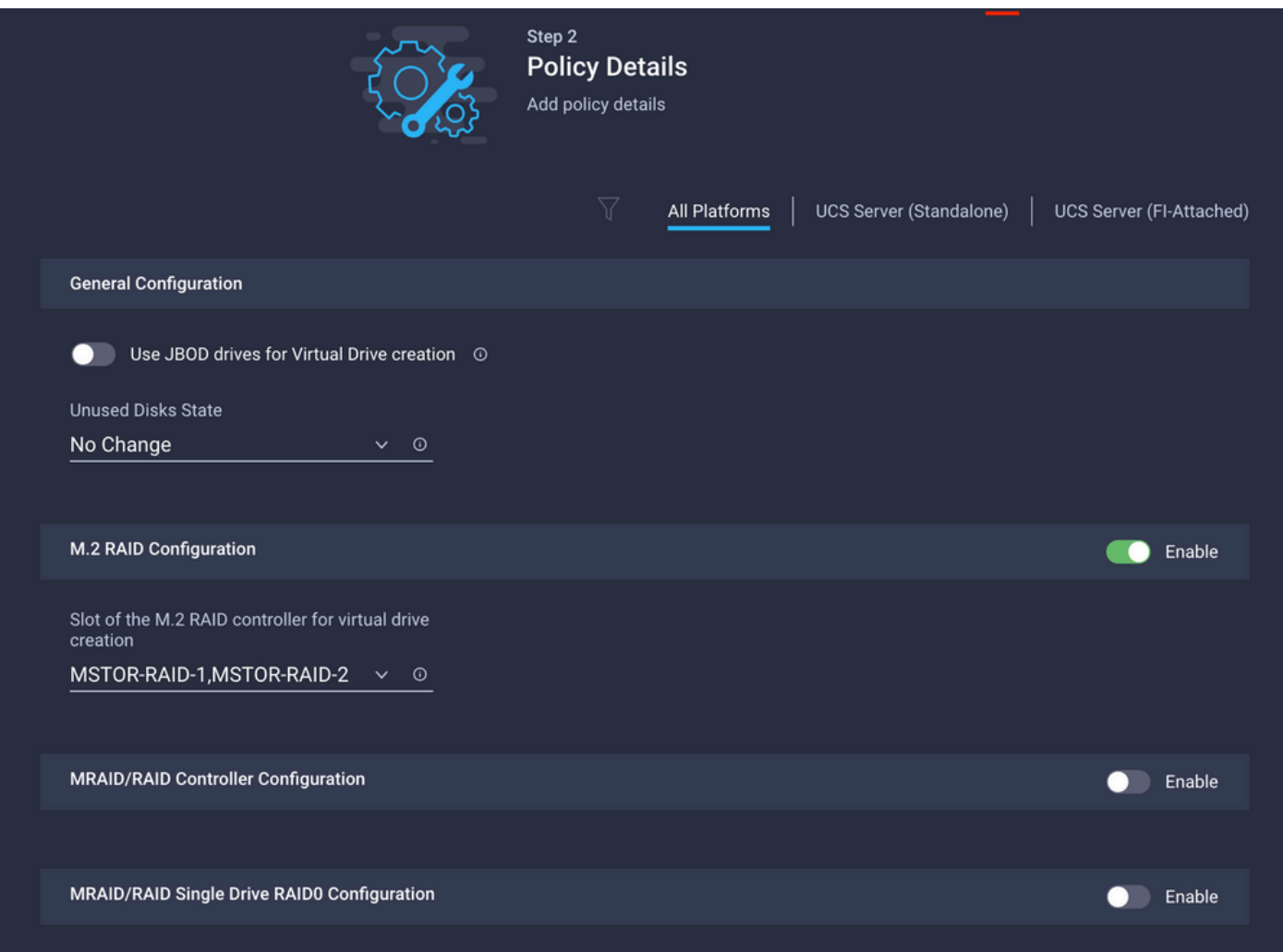

#### 4단계. 서버 프로필 구축

참고: 이 문서에서는 로컬 스토리지에서 부팅하는 데 필요한 정책만 설명합니다. 필요한 경우 다른 정책을 추가할 수 있습니다.

4.1단계 생성된 정책을 적용합니다.

5단계. KVM을 통해 OS를 설치합니다.

# 다음을 확인합니다.

구성이 올바르게 작동하는지 확인하려면 이 섹션을 활용하십시오.

#### vKVM 매핑 vDVD를 시작합니다.

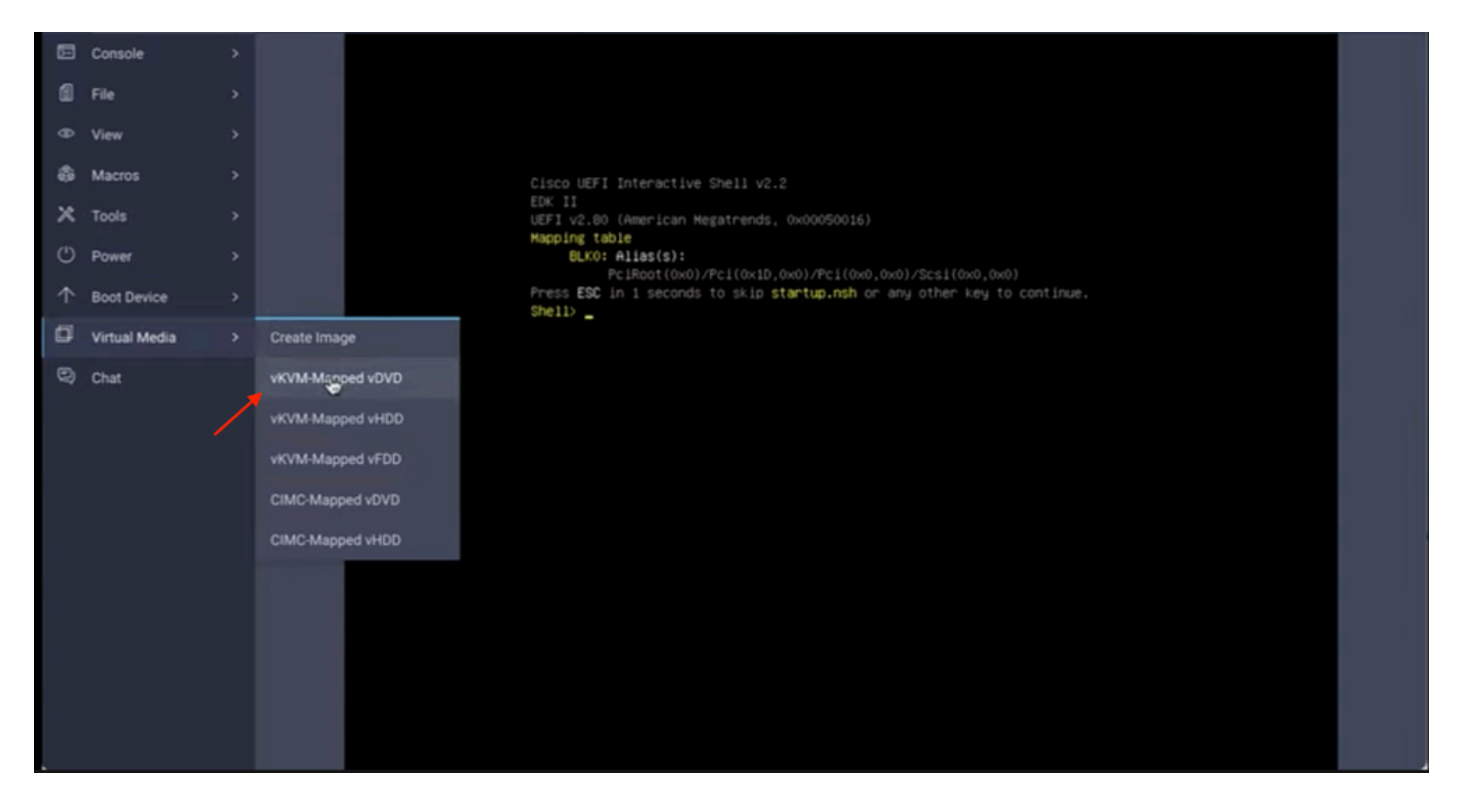

OS 설치를 통해 RAID가 표시되는지 확인합니다.

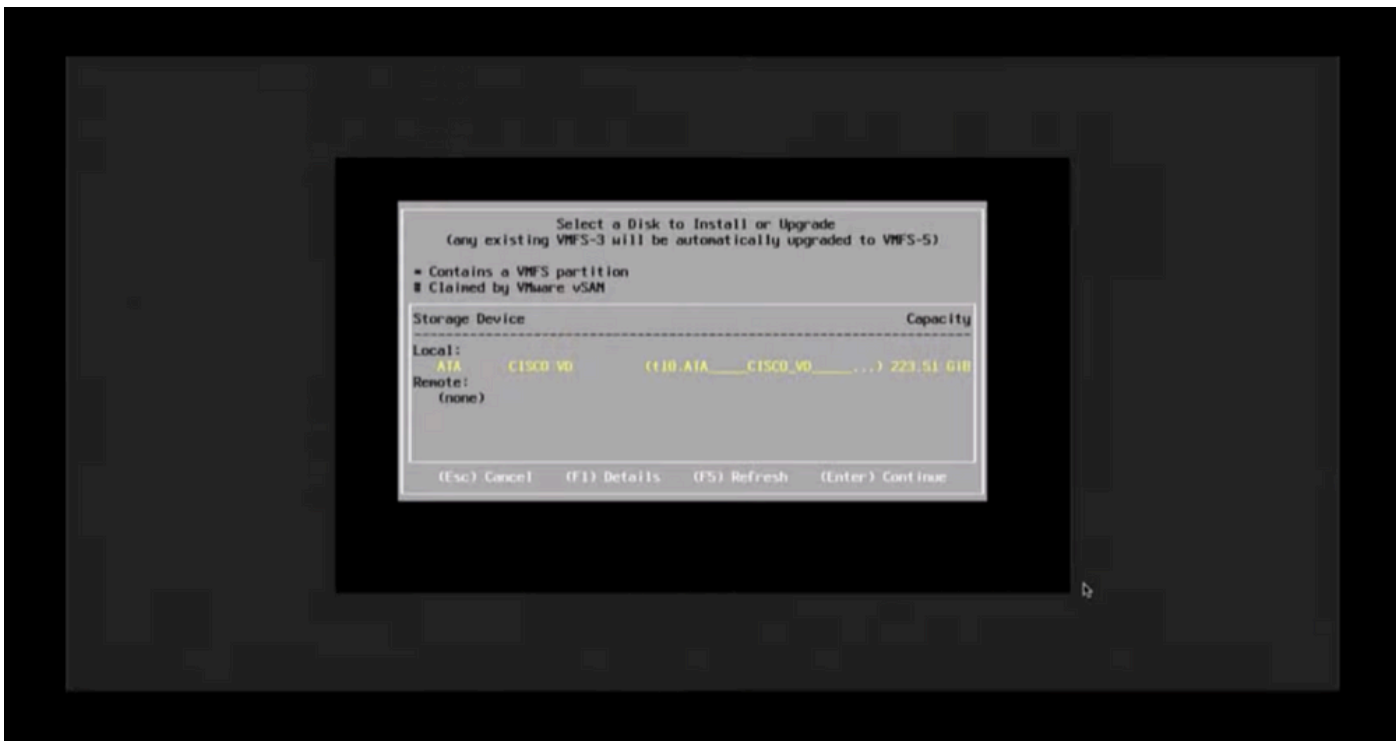